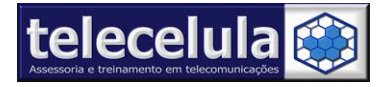

**Telecelula Assessoria e Treinamento em Telecomunicações Ltda** Av: Getúlio Vargas, 101 – Loja 102 **-** Funcionários. - Belo Horizonte – Minas Gerais - CEP: 30112-020 Fone: (31) 2112-3200/ (31) 2112-3221 **-** E-mail: telecelula@telecelula.com.br - Site: www.telecelula.com.br

# MANUAL TELECELULA Octopus – Box

<http://octopusbox.com/>

# www.telecelula.com.br

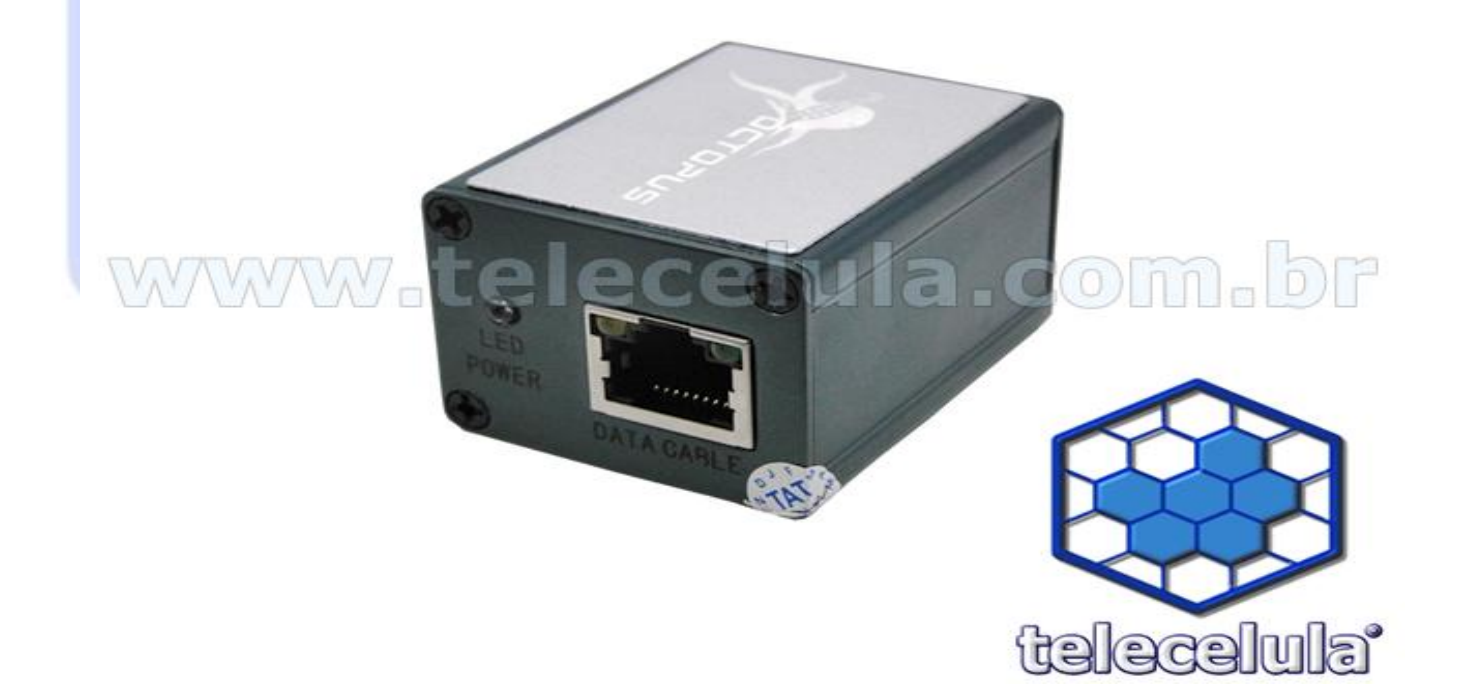

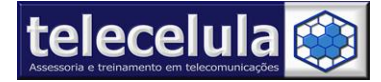

# Índice Manual de Octopus - Box

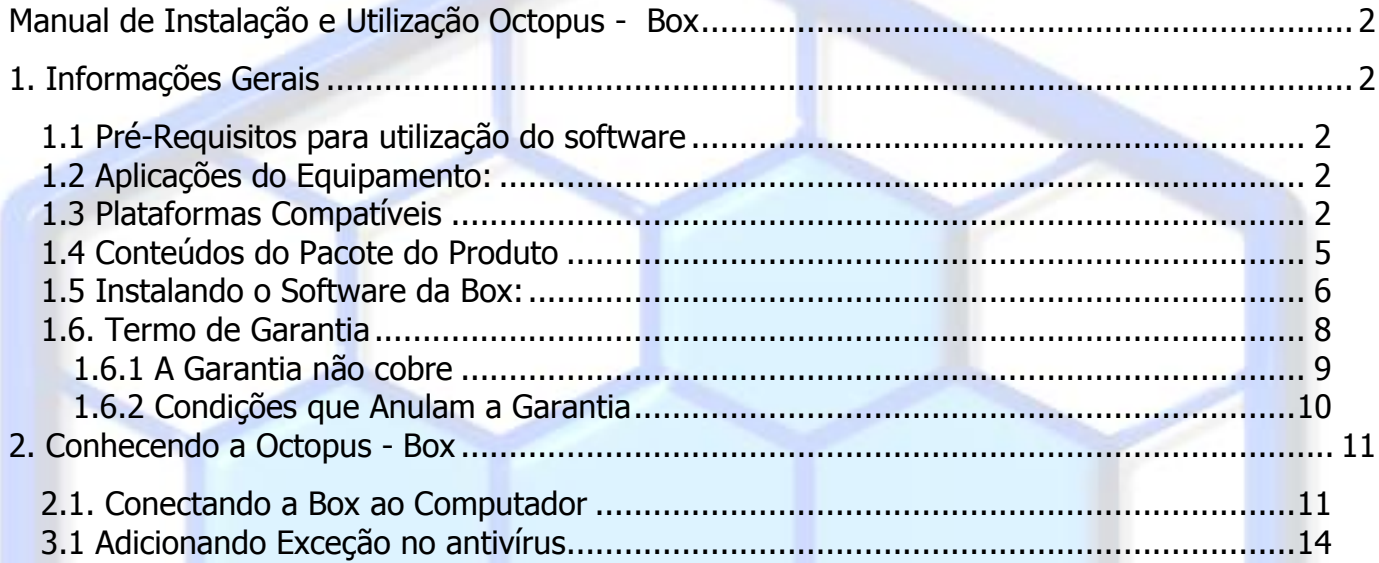

<span id="page-2-0"></span>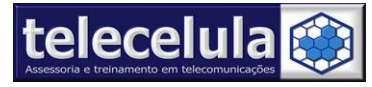

# **Manual de Instalação e Utilização Octopus - Box**

#### <span id="page-2-1"></span>**1. Informações Gerais**

#### <span id="page-2-2"></span>*1.1 Pré-Requisitos para utilização do software*

1º - Noções de informática! (Manipulação de arquivos, instalação e utilização de programas). 2º Configurações Mínimas PC: Pentium 2.0 GHz ou superior, 512MB RAM, HD 40Gb, Windows XP Sp2, AVG 8.5 antivírus, adobe acrobat e winzip instalados. 3º - Porta USB de alta velocidade (2.00) utilize somente a porta traseira do PC.

#### <span id="page-2-3"></span>*1.2 Aplicações do Equipamento:*

Leitura e Escrita do Flash do aparelho. Leitura do Código de Travamento (código de segurança). Reparos de Software em geral. Desbloqueio de Sim card.

#### <span id="page-2-4"></span>*1.3 Plataformas Compatíveis*

Este equipamento tem o foco em atender aparelhos genéricos fabricados na China, atualmente são mais de 1000 modelos de telefones compatíveis das plataformas abaixo:

- LG Analog Devices
- LG Infineon
- LG LG Texas Instruments
- LG Qualcomm
- LG MTK
- $-LG A2$

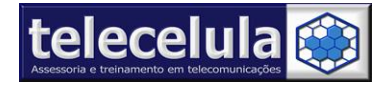

#### **MODELOS SUPORTADOS**

A-series: A110, A130, A133, A133GO, A310, A7100, A7150 B-series: B2000, B2050, B2060, B2070, B2100, B2150 BL-series: BL20, BL20e, BL20v, BL40, BL40e, BL40f, BL40g, BL42k C-series: C100, C105, C1100, C1150, C1200, C1300, C1300i, C1400, C1500, C2200, C300, C300GO, C305, C310, C3100, C320, C320i, C3300, C3310, C3320, C3380, C3400, C3600, C710, C710h, C900, C900B, C900k CB-series: CB630 CE-series: CE110, CE500 CF-series: CF360, CF360GO, CF360GO1, CF750 CG-series: CG180, CG225 CT-series: CT810, CT815 CU-series: CU320, CU400, CU405, CU500, CU500V, CU515, CU575, CU720, CU915, CU920 E-series: E720, E720b, E900, E900h F-series: F1200, F2100, F2300, F2400, F2410, F3000, F7100 G-series: G1600, G1610, G1800, G3000, G3100, G4010, G4015, G4050, G5300, G5300i, G5400, G5500, G5600, G7000, G7030, G7050, G7100, G7110, G7120 GB-series: GB100, GB101, GB102, GB105, GB106, GB107, GB108, GB109, GB110, GB115, GB125, GB125a, GB125R, GB126, GB130, GB160, GB160a, GB160b, GB161, GB165, GB170, GB175, GB190, GB190a, GB190b, GB195, GB210, GB220, GB230, GB250, GB250f, GB250g, GB255, GB258, GB280 GC-series: GC900, GC900e, GC900f GD-series: GD310, GD330, GD335, GD350, GD510, GD510GO, GD510N, GD510NGO, GD570, GD580, GD710, GD880, GD880f, GD880G, GD900, GD900e, GD900f, GD910, GD910c GM-series: GM200, GM205, GM210, GM310, GM310F, GM310G, GM360, GM360GO, GM360i, GM600, GM630, GM730, GM730e, GM730f, GM735, GM750, GM750h, GM750n GR-series: GR500, GR500F, GR500FD, GR500FGO, GR500R, GR501, GR525g, GR700 GS-series: GS100, GS101, GS101a, GS101GO, GS102, GS105, GS105GO, GS106, GS106a, GS107, GS107a, GS107b, GS108, GS117, GS155, GS155a, GS155b, GS170, GS190, GS200, GS205, GS290, GS290N, GS290NGO, GS390, GS390GO, GS500, GS500f, GS500g, GS500GO, GS500v, GS505 GT-series: GT350, GT350F, GT350GO, GT350i, GT360, GT365, GT370, GT400, GT400GO, GT405, GT500, GT500N, GT505, GT505e, GT540, GT540f, GT540G, GT540GO, GT540R, GT550, GT810, GT950 GU-series: GU200, GU200a, GU200b, GU200e, GU220, GU230, GU230GO, GU280, GU280f, GU282, GU285, GU285f, GU285g, GU290f, GU290fPO, GU292, GU295, GU295g, GU297, GU297a, GU920V GW-series: GW300, GW300FD, GW305, GW330GO, GW370, GW370b, GW382f, GW520, GW525, GW550, GW550h, GW620, GW620F, GW620G, GW620GO, GW620R, GW820, GW825 GX-series: GX200, GX300, GX500

HB-series: HB620, HB620T

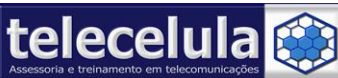

KB-series: KB620, KB770, KB775f KC-series: KC550, KC560, KC910, KC910Q, KC910Qa

KE-series: KE500, KE508, KE590, KE590i, KE600, KE608, KE770, KE800, KE850, KE858, KE970, KE990, KE990d, KE998

KF-series: KF240, KF245, KF300, KF305, KF310, KF311, KF350, KF390, KF390GO, KF390Q, KF510, KF600, KF690, KF700, KF700q, KF701, KF750, KF750GO, KF755, KF755c, KF755d, KF757, KF758, KF900

KG-series: KG110, KG115, KG118, KG119, KG120, KG130, KG190, KG195, KG200, KG210, KG220, KG221, KG225, KG228, KG240, KG245, KG270, KG271, KG275, KG276, KG278, KG280, KG285, KG288, KG289, KG290, KG291, KG296, KG300, KG320, KG320s, KG328, KG370, KG375, KG376, KG70, KG77, KG800, KG810, KG90, KG90n

KH-series: KH1000, KH1200, KH1400, KH1600, KH1800, KH1800M, KH2100, KH2200, KH2700, KH3100, KH3400, KH3900, KH4500, KH5200, KH6400, KH6500, KH8000, KH8200, KH8600

KM-series: KM330, KM335, KM380, KM380c, KM380d, KM380T, KM385d, KM386c, KM500, KM501, KM553, KM555, KM555e, KM555G, KM555GO, KM555R, KM555RGO, KM570, KM570F, KM710, KM710C, KM710D, KM900, KM900e

KP-series: KP100, KP105, KP106, KP107, KP108, KP109, KP109a, KP109b, KP110, KP115, KP130, KP135, KP150, KP151, KP152, KP168, KP169, KP170, KP175, KP199, KP200, KP202, KP202i, KP210, KP215, KP220, KP230, KP233, KP235, KP260, KP265, KP270, KP275, KP293, KP320, KP330, KP500, KP501, KP501GO, KP501N, KP502, KP502GO, KP505, KP550, KP570, KP570q

KS-series: KS20, KS360, KS365, KS500, KS660

KT-series: KT520, KT525, KT610, KT615

KU-series: KU1700, KU2000, KU2100, KU2100, KU250, KU310, KU311, KU380, KU385, KU4000, KU4300, KU450, KU580, KU6000, KU6300, KU800, KU830, KU9000, KU9100, KU9200, KU9300, KU950, KU9500, KU9600, KU970, KU990, KU990GO, KU990i, KU990iGO, KU990MF, KU990R

L-series: L01A, L01B, L01C, L02B, L03A, L03B, L03C, L04A, L04B, L06A, L1100, L1150, L1400, L3100, L341i, L342i, L343i, L600i, L600v, L601i, L602i, L704i, L705i, L705ix, L706ie, L852i

LG-series: LG300g, LG600, LG800, LG900G

LV-series: LV7400

M-series: M4400, M4410, M6100

ME-series: ME550, ME770, ME850, ME970

MG-series: MG100, MG101, MG105, MG110b, MG120, MG125, MG130, MG150, MG155, MG160, MG161, MG161a, MG165, MG165a, MG230d, MG235, MG280, MG295, MG296,

MG320, MG370, MG377, MG610, MG800, MG808, MG810c, MG810d

MS-series: MS20, MS25

MU-series: MU500, MU515

P-series: P350, P350G, P350GO, P500, P500h, P503, P505 , P505R, P506, P506GO, P509, P520, P7200

S-series: S310, S5000, S5100, S5200

SH-series: SH110, SH130, SH150, SH150A, SH170, SH210, SH240, SH400, SH410, SH460, SH470, SH490, SH640, SH650, SH860

SU-series: SU100, SU130, SU200, SU210, SU210, SU410, SU420, SU430, SU600, SU630, SU900, SU910, SU920, SU950, SU960

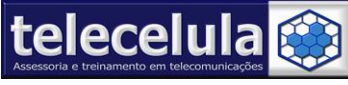

**Telecelula Assessoria e Treinamento em Telecomunicações Ltda** Av: Getúlio Vargas, 101 – Loja 102 **-** Funcionários. - Belo Horizonte – Minas Gerais - CEP: 30112-020 Fone: (31) 2112-3200/ (31) 2112-3221 **-** E-mail: telecelula@telecelula.com.br - Site: www.telecelula.com.br

T-series: T300, T310, T310GO, T310i, T310N, T315i, T320, T320e, T320g, T325, T325G

TE-series: TE365, TE365F TG-series: TG800 TU-series: TU330, TU500, TU515, TU720, TU750, TU915 U-series: U250, U300, U300C, U310, U310C, U370, U370c, U370w, U450, U450C, U800, U8120, U8130, U8150, U8180, U8200, U8210, U8290, U830, U8330, U8360, U8380, U880, U890, U900, U960, U960, U970, U990 VS-series: VS750 W-series: W3000, W5300, W7000, W7020, W7100

#### <span id="page-5-0"></span>*1.4 Conteúdos do Pacote do Produto*

- Box **Octopus .**
- Suporte Ticket durante 6 meses
- CD ou DVD de instalação do Software e driver.
- 19 Cabos de Dados + cabo Promer

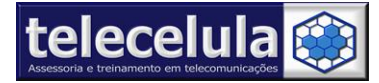

#### <span id="page-6-0"></span>*1.5 Instalando o Software da Box:*

Instale os programas que estão DVD telecelula – A instalação deve ser feita na ordem crescente , pasta por pasta Instalando todo o conteúdo de cada uma .

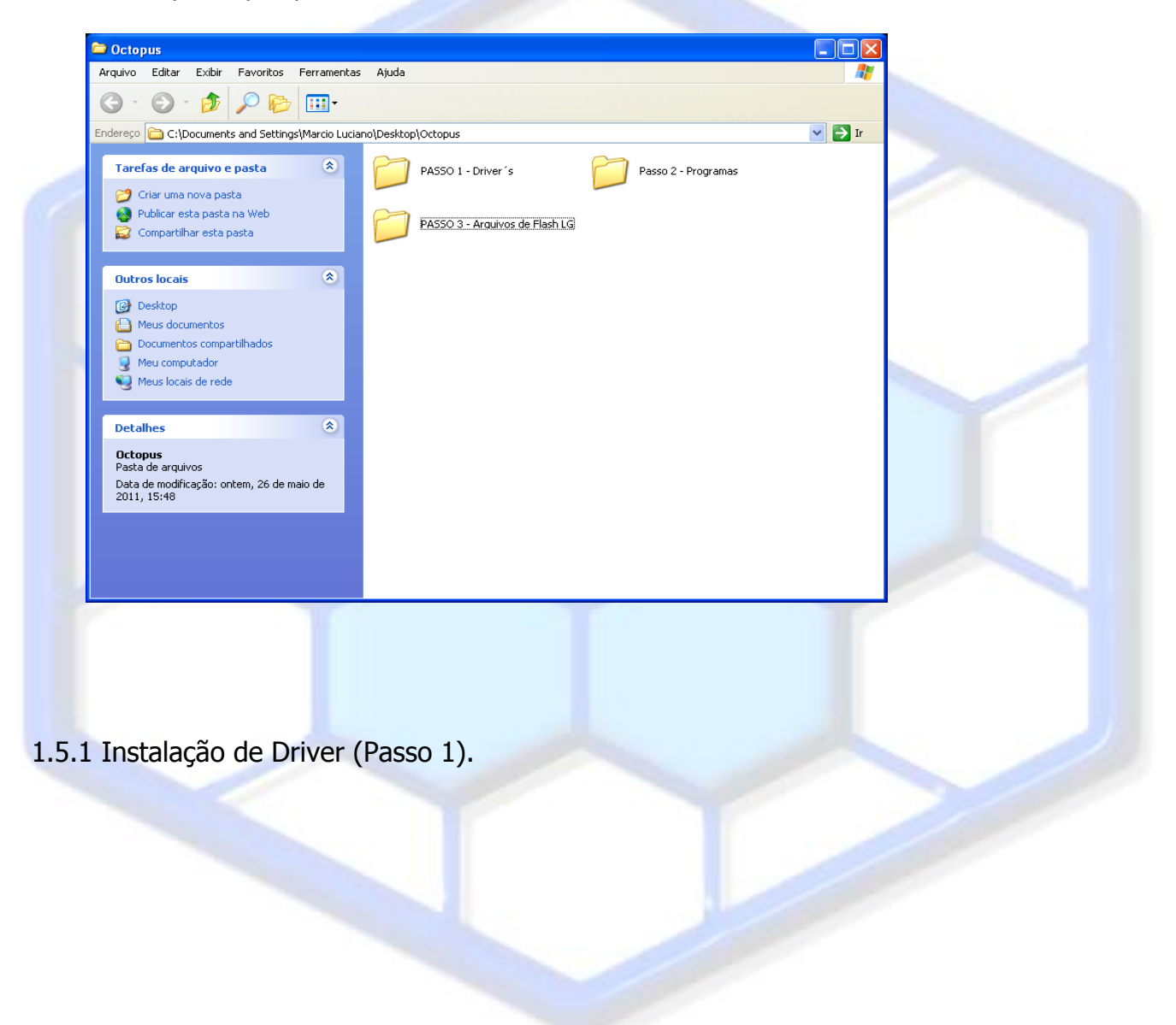

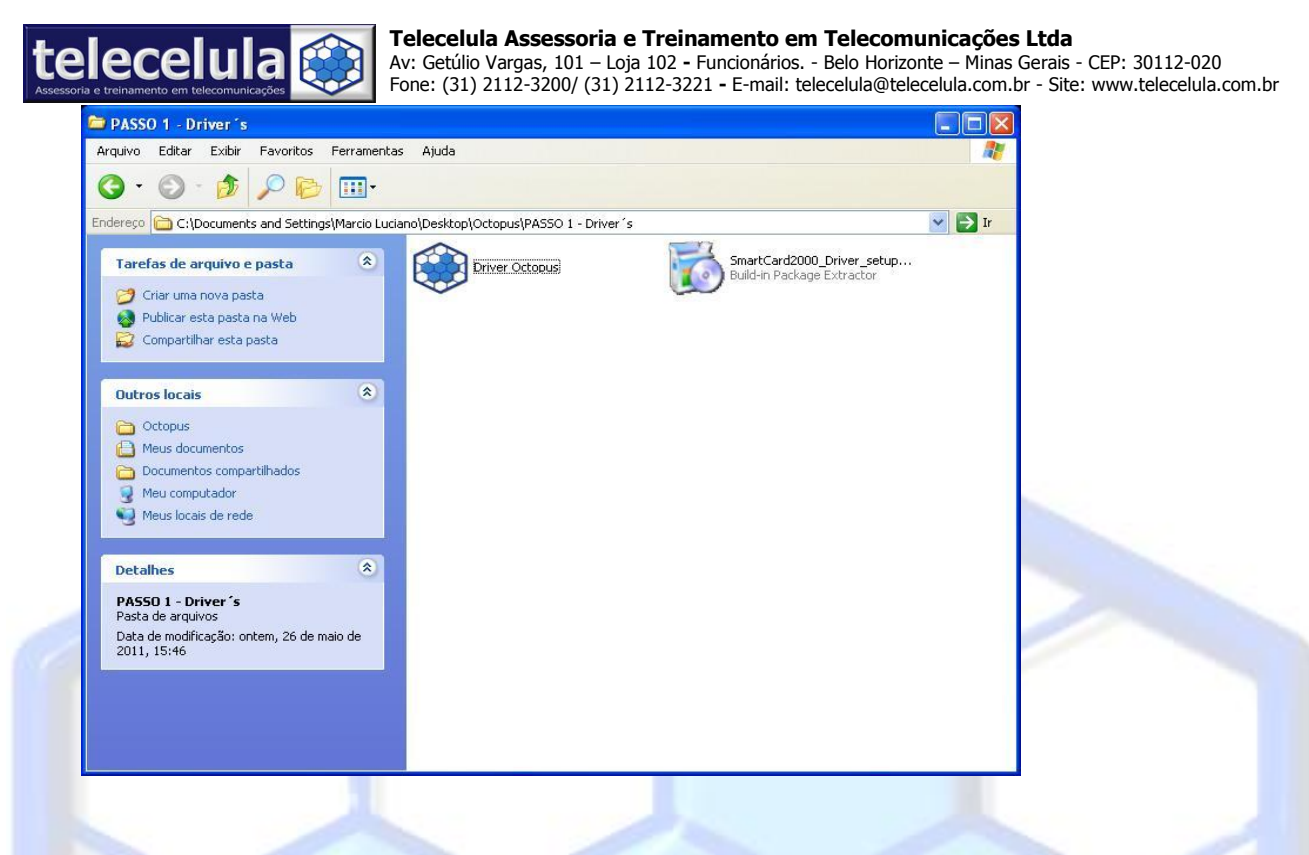

#### **1.5.2 Instalação dos programas**

Não altere o diretório da instalação.

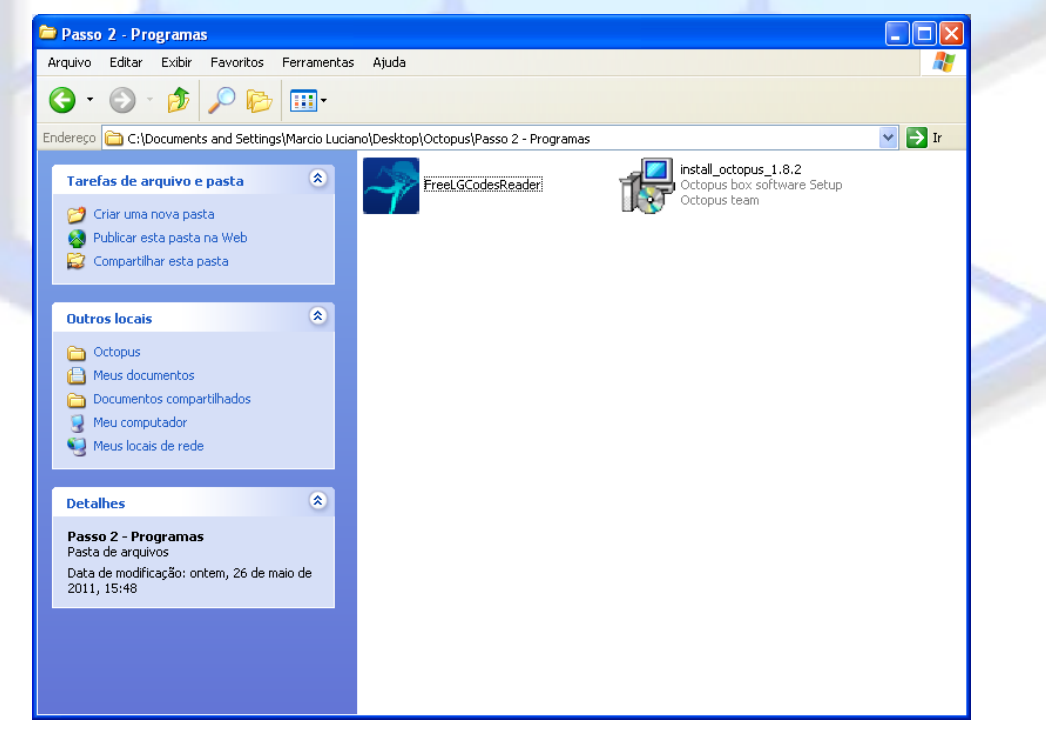

#### **1.5.3 Instalando arquivos de Firmware : Instale o passo 3 arquivos de flash**

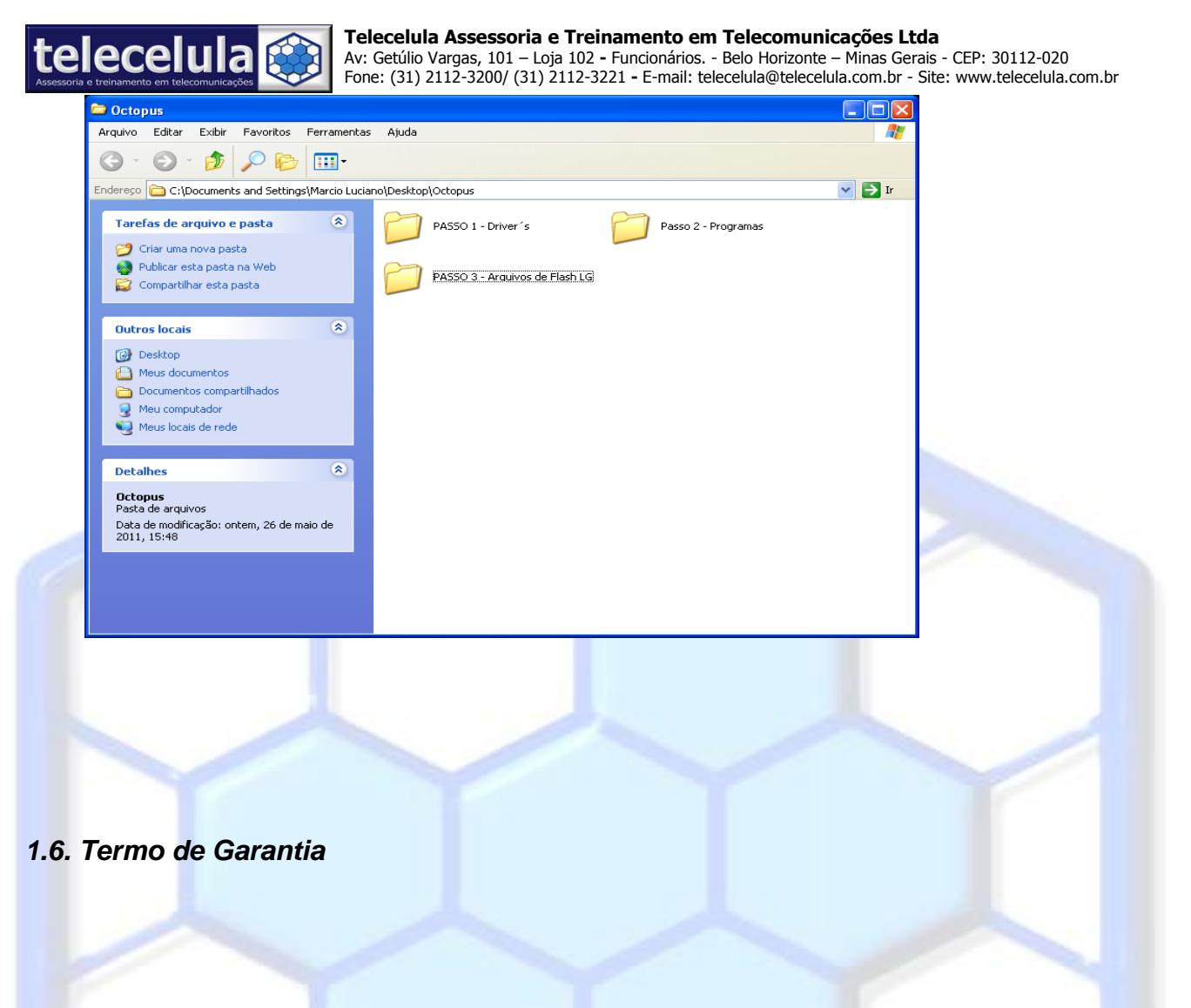

<span id="page-8-0"></span>A Telecelula faz questão de oferecer aos seus clientes satisfação total nas compras realizadas, por isso, disponibiliza para todos os seus clientes garantia total contra defeitos de fabricação dos produtos comercializados.

Os produtos são garantidos pelo período de até 1 ano. (3 meses legal + garantia adicional Telecelula de até 9 meses quando for o caso). Atenção o período Total de garantia deste produto é indicado na descrição do produto em nosso site e na NOTA FISCAL que acompanha o produto. O período de garantia nunca ultrapassa 1 ano.

A garantia dos acessórios (cabos de dados, conectores, CD´s, DVD´s, fontes e carregadores) é de 30 dias contado a partir da emissão da Nota Fiscal, desde que o mesmo tenha sido instalado e utilizado conforme as orientações e padrões técnicos compatíveis com as informações contidas no manual de instrução do produto e na descrição do mesmo encontrado em nosso site.

O atendimento em Garantia deverá ser requisitado pelo cliente que levará o aparelho até um dos Posto Autorizado da Telecelula em Belo Horizonte/MG. Os reparos em Garantia serão **efetuados exclusivamente** em Belo Horizonte com abertura de Ordem de Serviço (O.S) em Garantia.

Durante o período estipulado, a Garantia cobre totalmente a mão-de-obra e peças para o reparo dos defeitos constatados como sendo de fabricação. Não serão cobertos em garantia defeitos causados por mau uso ou a utilização em desacordo com as recomendações do Manual de Instruções.

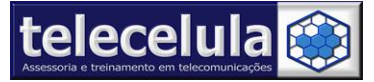

Para acionamento da Garantia, é indispensável á apresentação da Nota Fiscal, sem emendas, adulteração ou rasuras e deste CERTIFICADO DE GARANTIA bem como analise técnica dos selos de Garantia contra violação do produto.

Para obter informações da Rede Autorizada Telecelula ligue para: (31) 2112-3200 Belo Horizonte e demais localidades – E-mail: telecelula@telecelula.com.br

Horário de Atendimento das 09:00 ás 18:00 horas, exceto aos sábados, domingos e feriados.

#### <span id="page-9-0"></span>**1.6.1 A Garantia não cobre**

Transporte e remoção de aparelho para conserto.

Transporte e remoção de aparelho que estejam fora do perímetro urbano onde está localizada Rede Telecelula, deverá ser feito com frete pago pelo cliente, caso mercadoria venha com frete a pagar, a mesma será devolvida. Ao transportar use a embalagem original para a maior segurança.

Despesas de locomoção do técnico até o local onde está o aparelho.

Desempenho insatisfatório do aparelho devido à utilização de baterias, ou rede elétrica inadequada, ou sujeita a flutuações excessivas.

Defeitos ou danos ao produto, originados de casos fortuitos ou força maior (queda, agentes químicos, maus tratos, etc...), assim como problemas causados por agentes da natureza (raio, excesso de umidade e calor).

Qualquer tipo de suporte prestado diretamente pelo fabricante. Ex: acesso FTP (para *"download"* de arquivos), atualizações enviadas diretamente pelo fabricante, fórum, e-mail, MSN, etc que poderão ser suspensos a qualquer tempo pelo fabricante, sem qualquer aviso prévio e sem direito a qualquer tipo de ressarcimento.

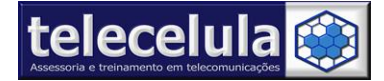

#### <span id="page-10-0"></span>**1.6.2 Condições que Anulam a Garantia**

Defeito causado por mau uso ou a utilização em desacordo com as recomendações do Manual de Instruções.

Conectar aparelhos em curto ou com alto consumo (acima de 50mA) ao box.

Utilização de Software ou hardware fornecidos por terceiros tais como (módulos *"crackeados"*, cabos adicionais fornecidos por terceiros).

Violação dos lacres do aparelho; sinais de que o aparelho tenha sido aberto, ajustado, consertado, sinais de queda, batidas / pancadas, contato líquido, modificações do circuito por pessoa não autorizada, ou adulteração do número de série e/ ou Nota Fiscal.

O foro da comarca de Belo Horizonte fica eleito aqui para dirimir quaisquer outras questões por mais privilegiado que outro seja.

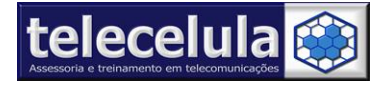

### <span id="page-11-0"></span>**2. Conhecendo a Octopus - Box**

A Octopus Suporta aparelhos **LG .**

#### <span id="page-11-1"></span>*2.1. Conectando a Box ao Computador*

1. Conecte a **Box** em uma porta USB traseira do seu computador.

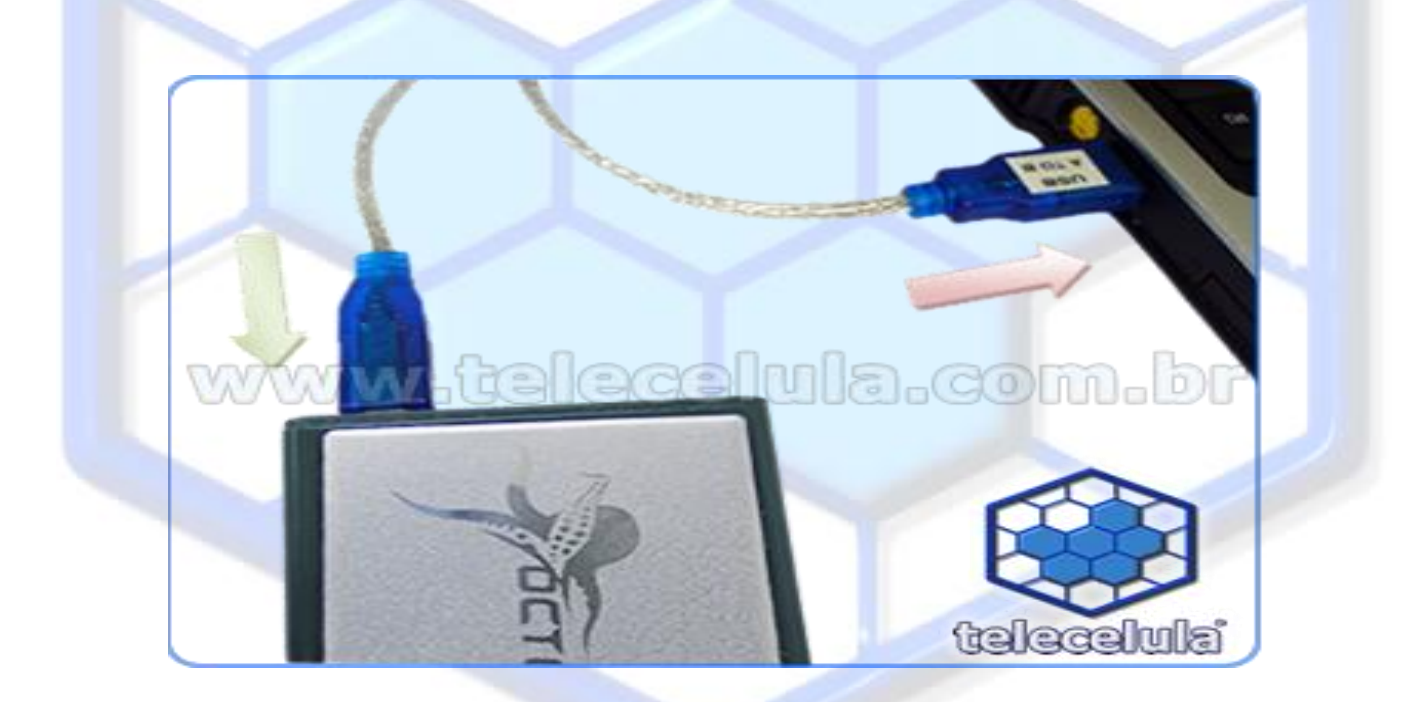

Ao conectar a box direcione os driver´s serão instalados automaticamente em :

#### **C:\Arquivos de programas\GsmServer\Octopus**

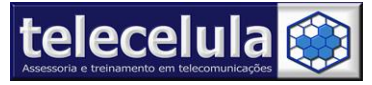

2. Conecte o **cabo de dados** no aparelho de acordo com o indicado no programa

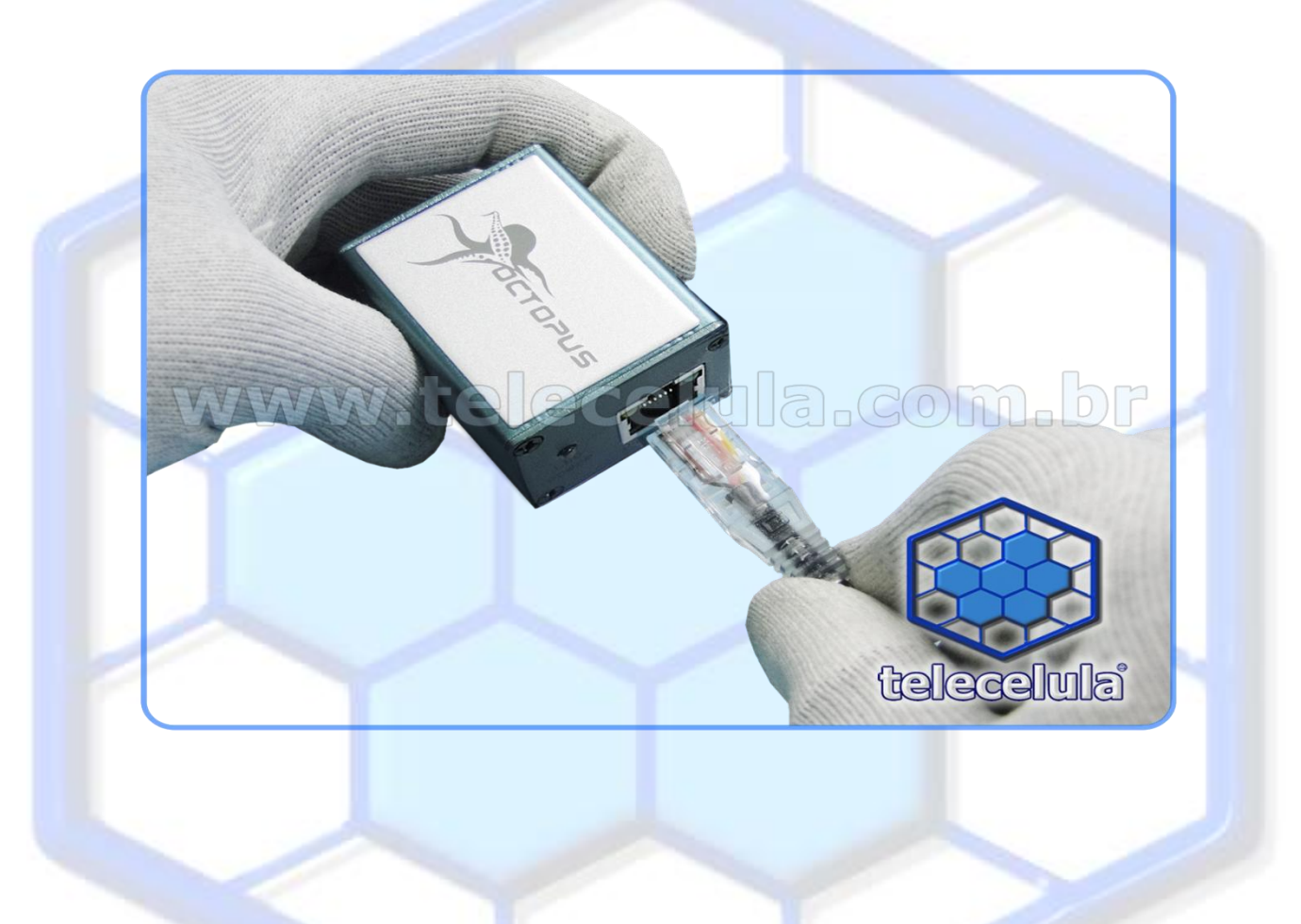

#### **Figura 1 - Alimentando o aparelho**

**Atenção:** Nunca conecte aparelhos que tem consumo de boot maior que 50mA ou aparelhos em curto na Box. A não observância desta informação implica na perda da garantia.

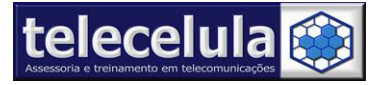

#### 3. Abra o programa Octopus clicando no atalho presente na área de trabalho

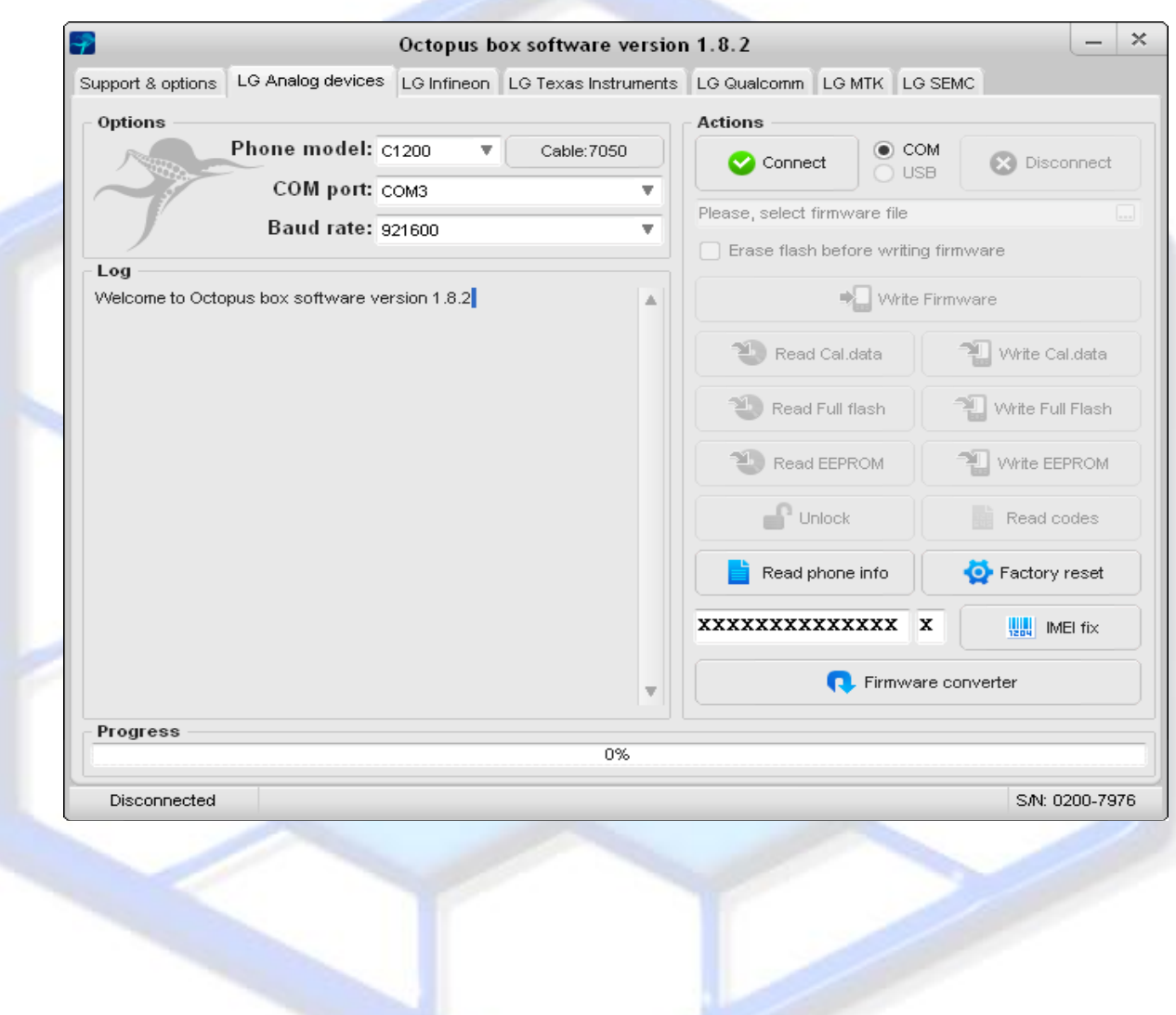

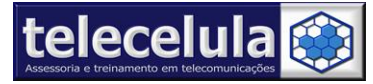

#### <span id="page-14-0"></span>*3.1 Adicionando Exceção no antivírus*

Para adicionar a Z3x a exceção do seu antivírus AVG, siga os passos abaixo:

- 1. Clique duas vezes sobre o ícone do AVG próximo ao relógio.
- 2. Agora clique em FERRAMENTAS >> CONFIGURAÇÕES AVANÇADAS... Conforme figura abaixo.

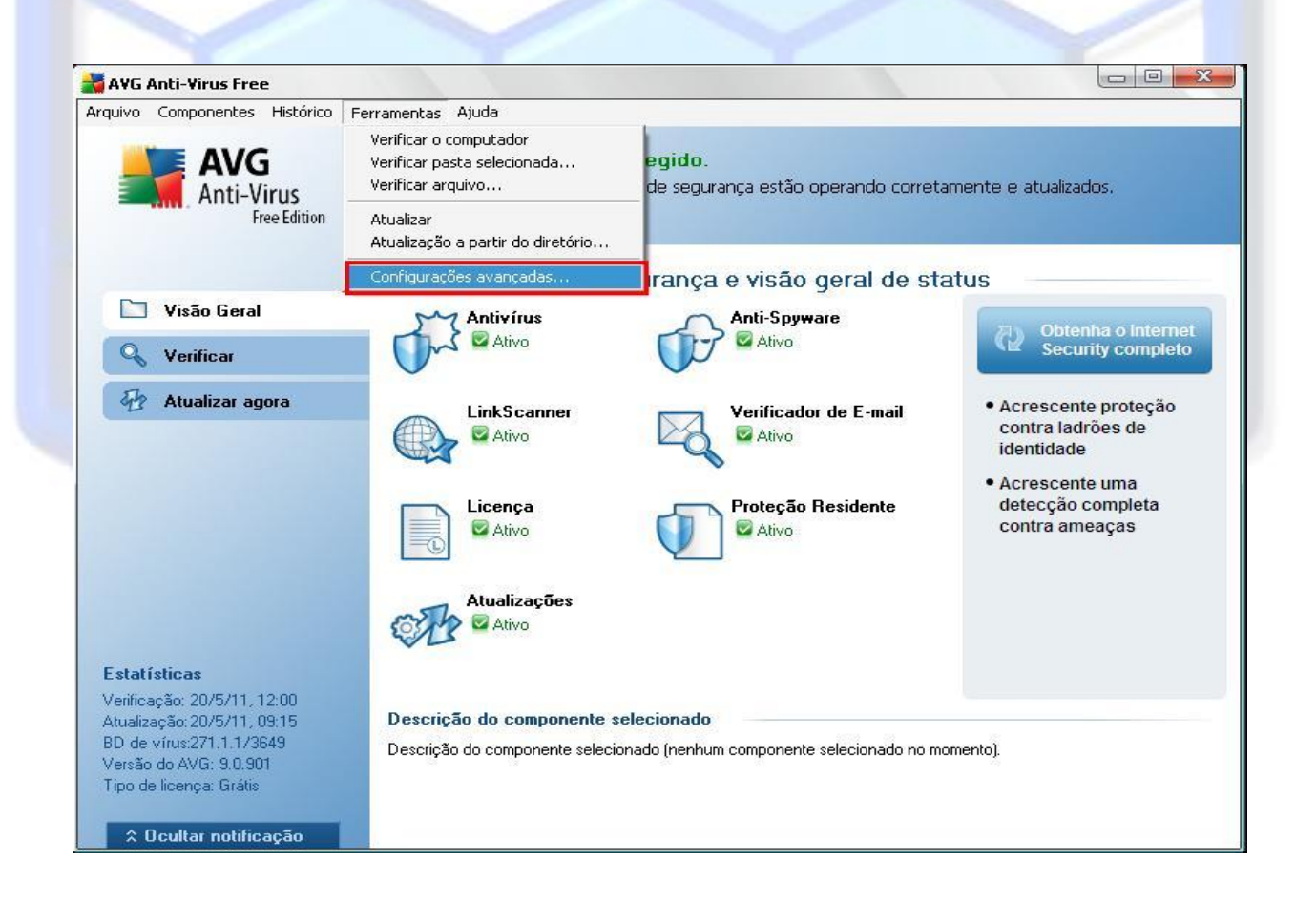

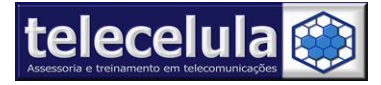

3. Agora clique sobre a opção Diretória Excluídos.

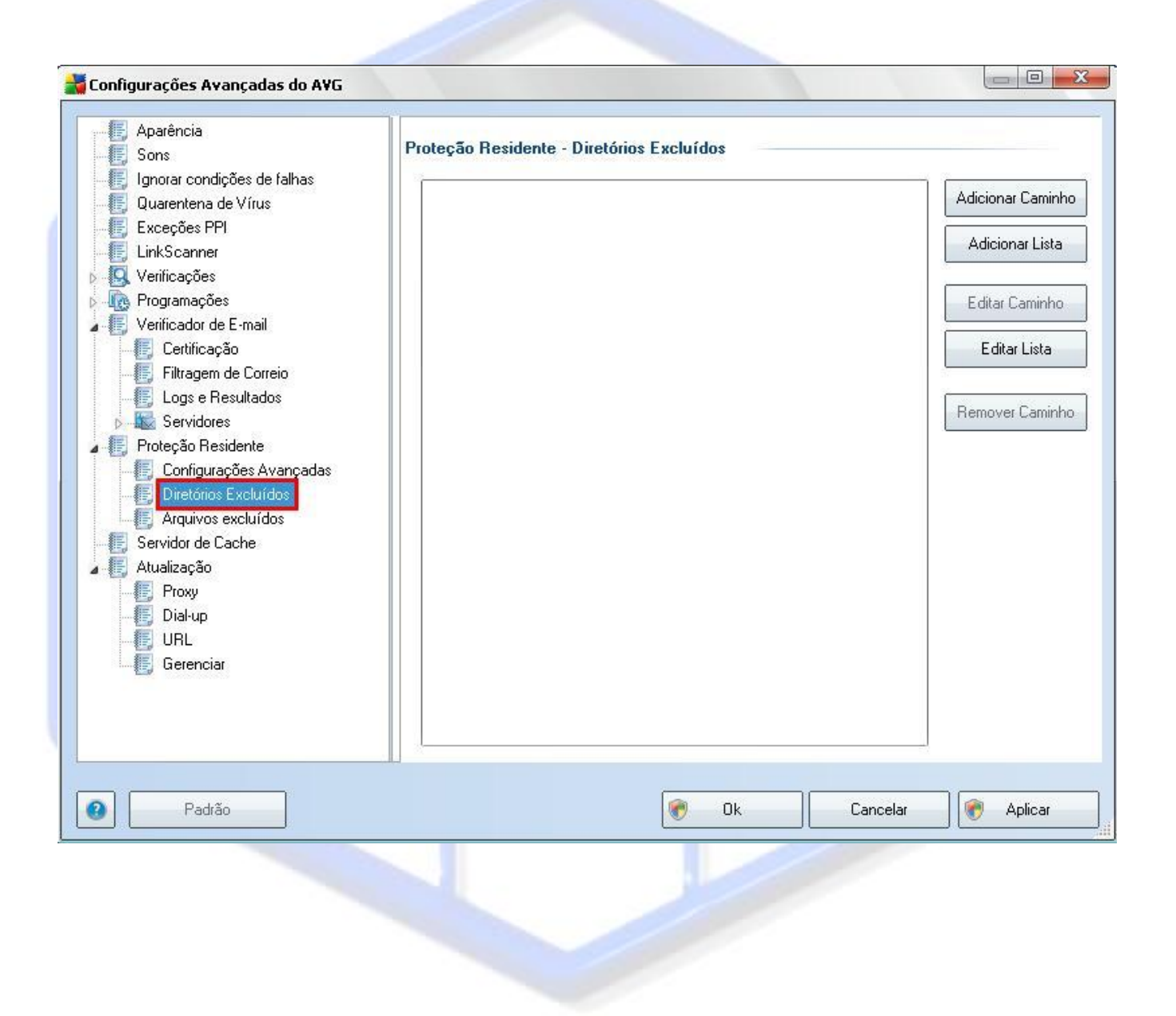

#### 4. Clique no botão ADICIONAR CAMINHO.

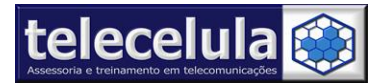

 $\overline{a}$ 

#### **Telecelula Assessoria e Treinamento em Telecomunicações Ltda** Av: Getúlio Vargas, 101 – Loja 102 **-** Funcionários. - Belo Horizonte – Minas Gerais - CEP: 30112-020 Fone: (31) 2112-3200/ (31) 2112-3221 **-** E-mail: telecelula@telecelula.com.br - Site: www.telecelula.com.br

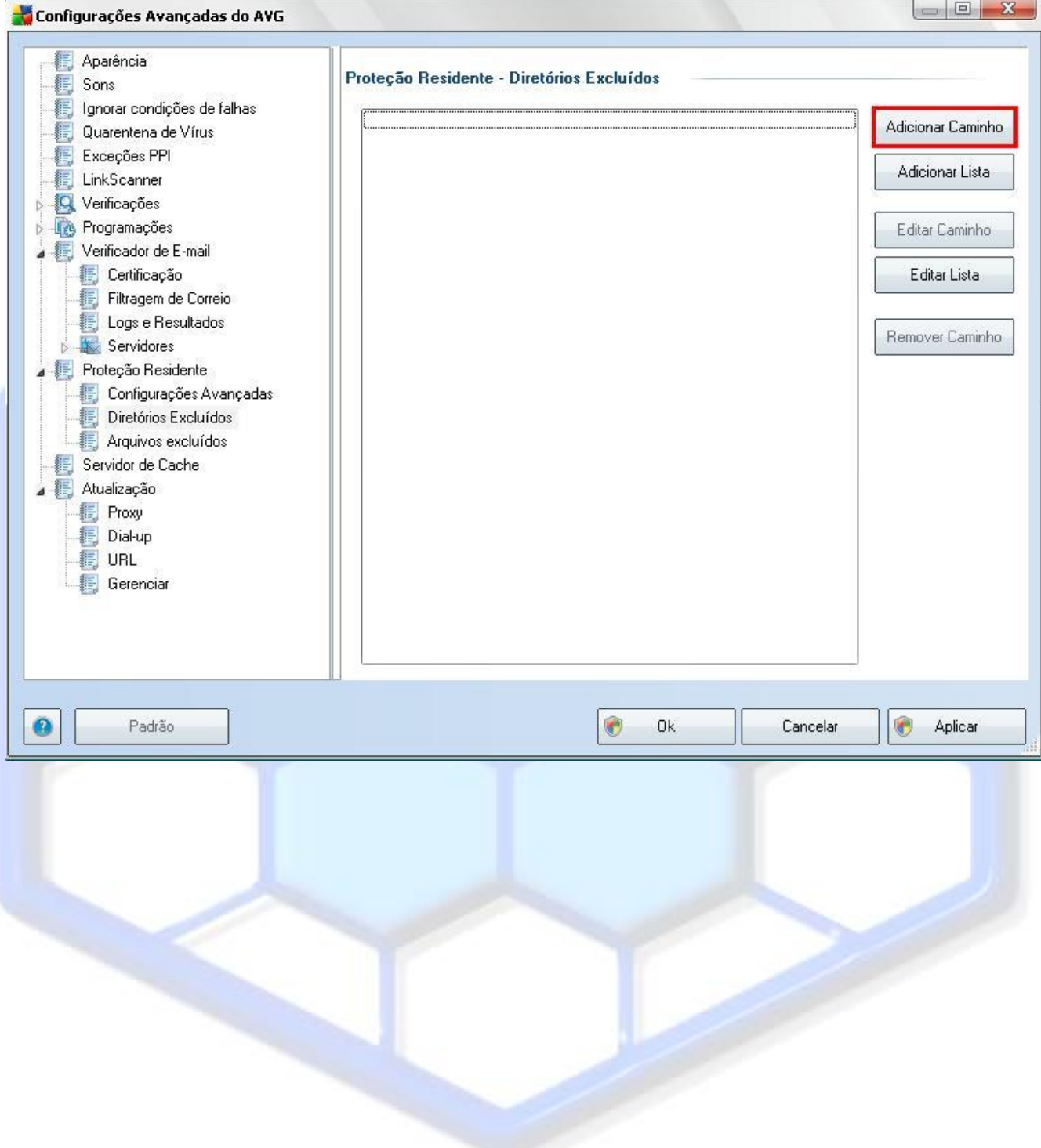

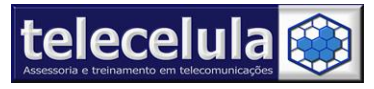

5. Explore até a pasta **C:\Arquivos de programas\GsmServer\Octopuse** clique em OK.

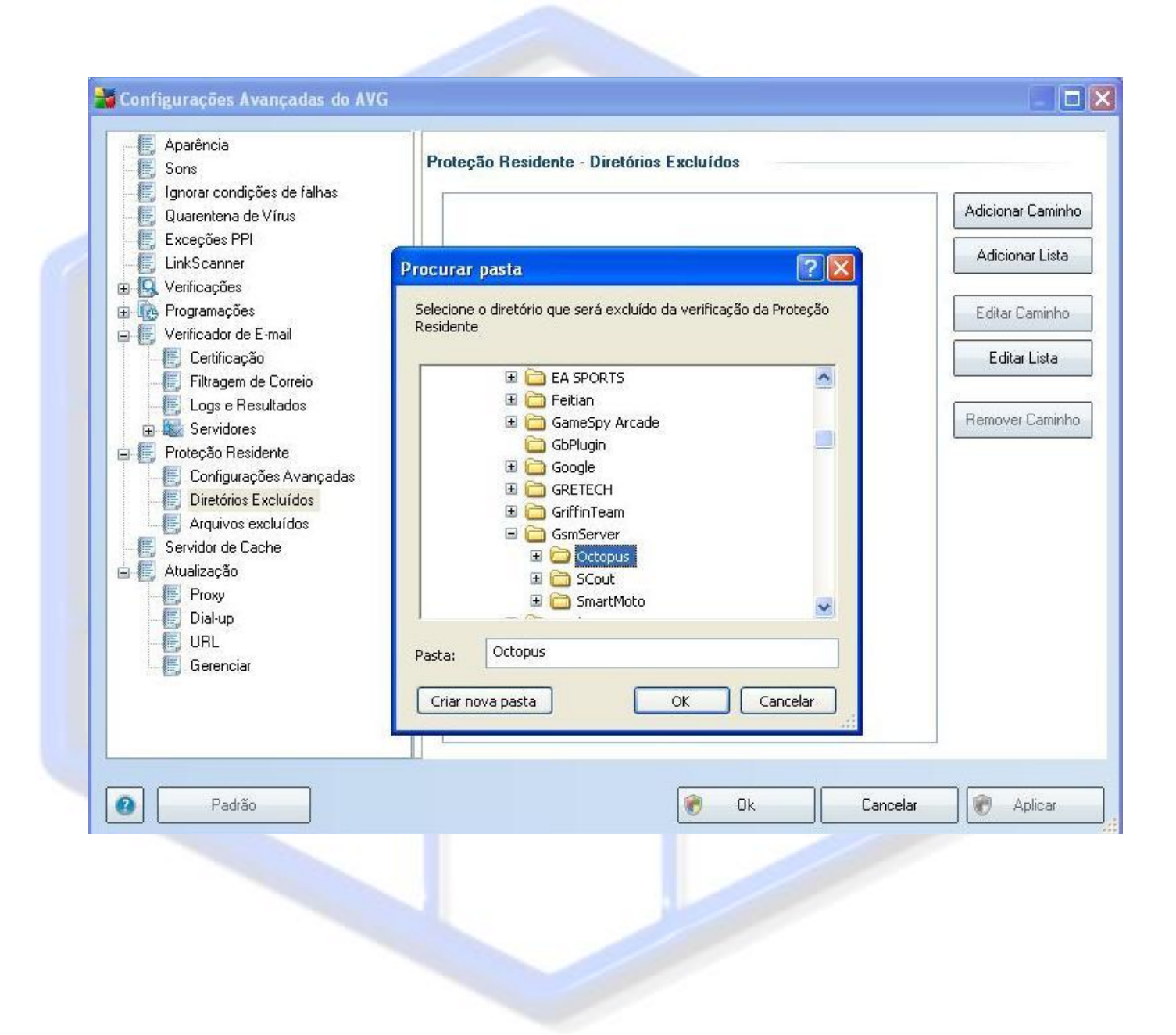

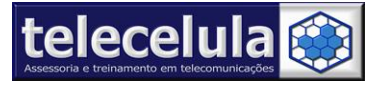

6. Clique em APLICAR e em seguida OK.

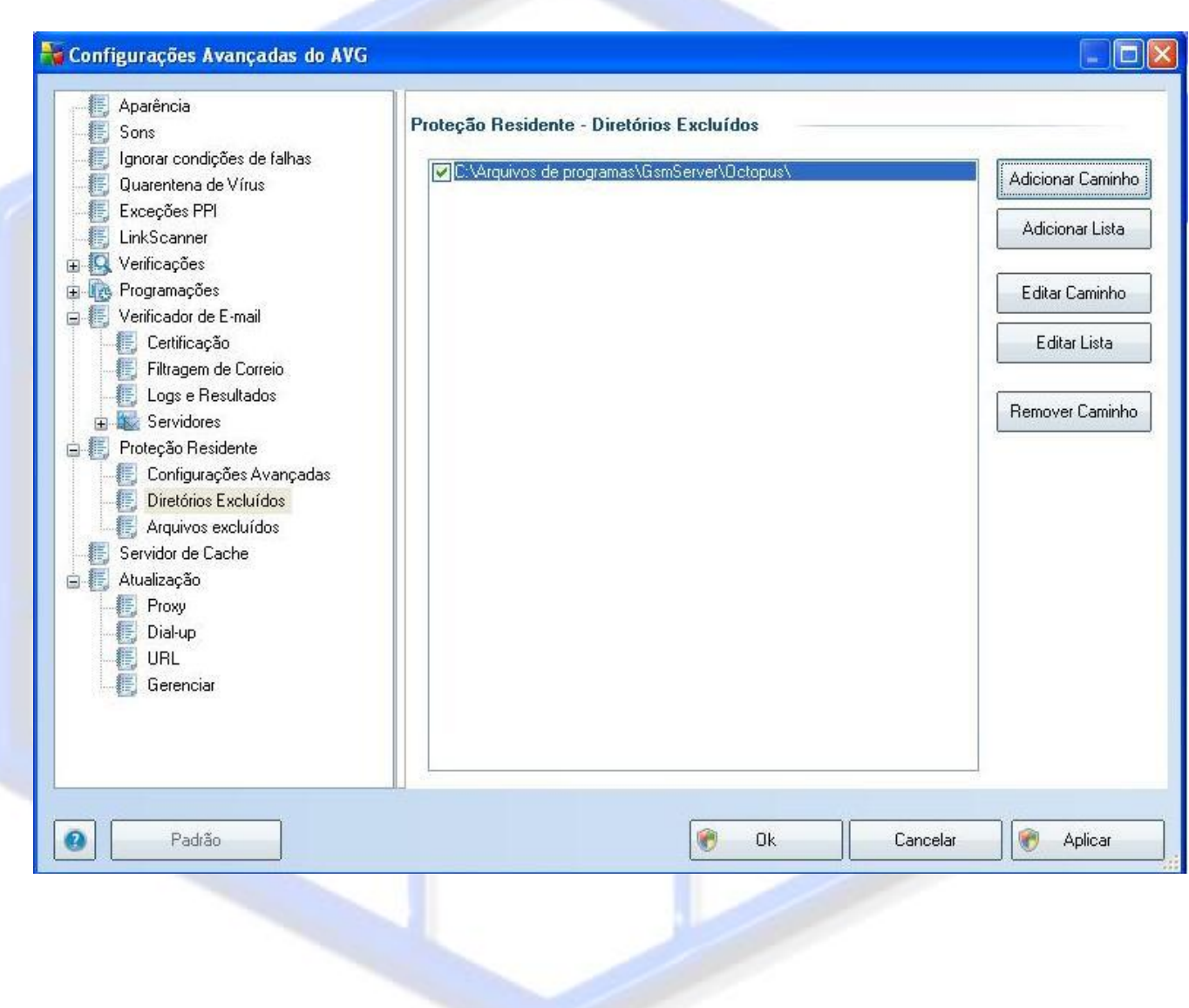

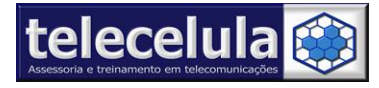

## **4 - Procedimentos de Utilização Octopus Box**

# **Procedimento De flash LG (PADRÃO).**

Procedimento de flash plataforma LG Infineon ( Modelo usado no Exemplo ME-970)

a) Conecte sua **Octopus Box** no computador, selecione a porta com emulada pela box

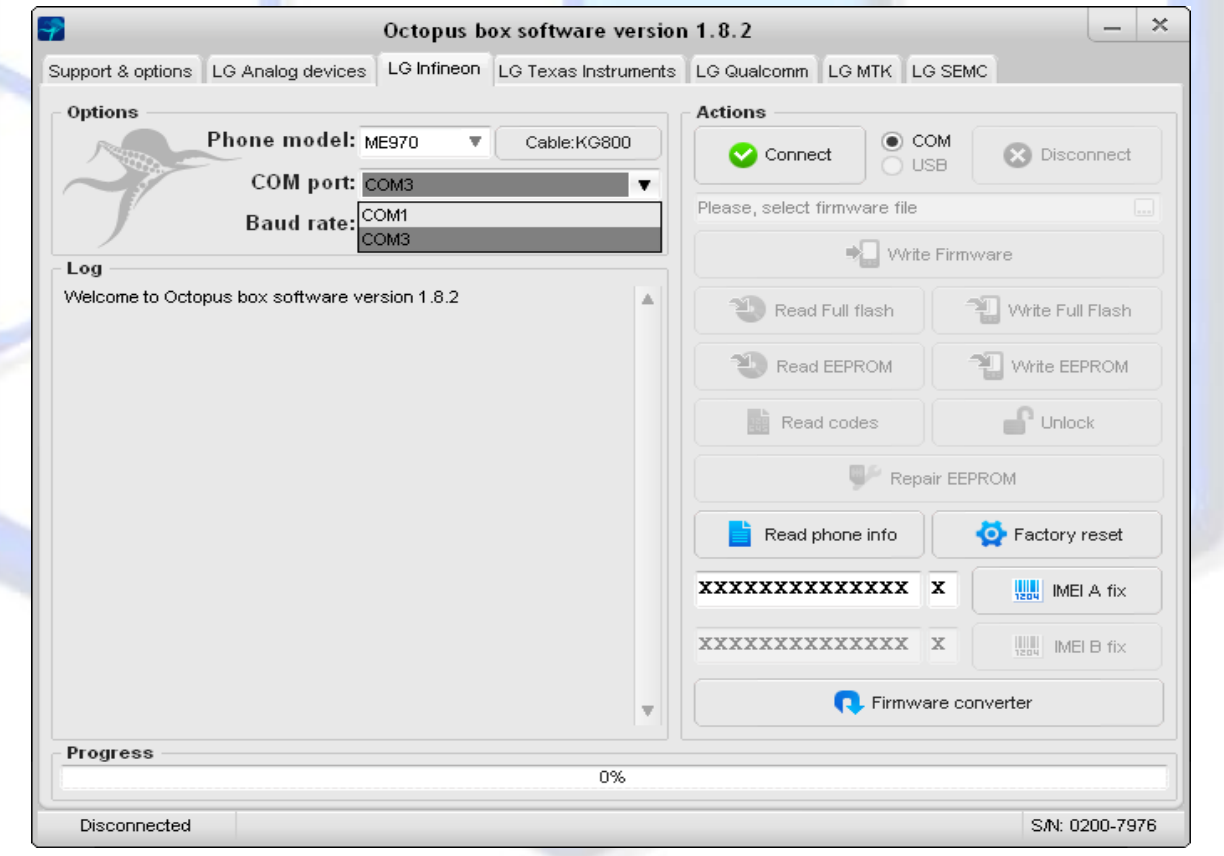

#### **b)** Abra o programa **OCTOPUS .**

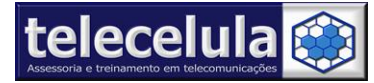

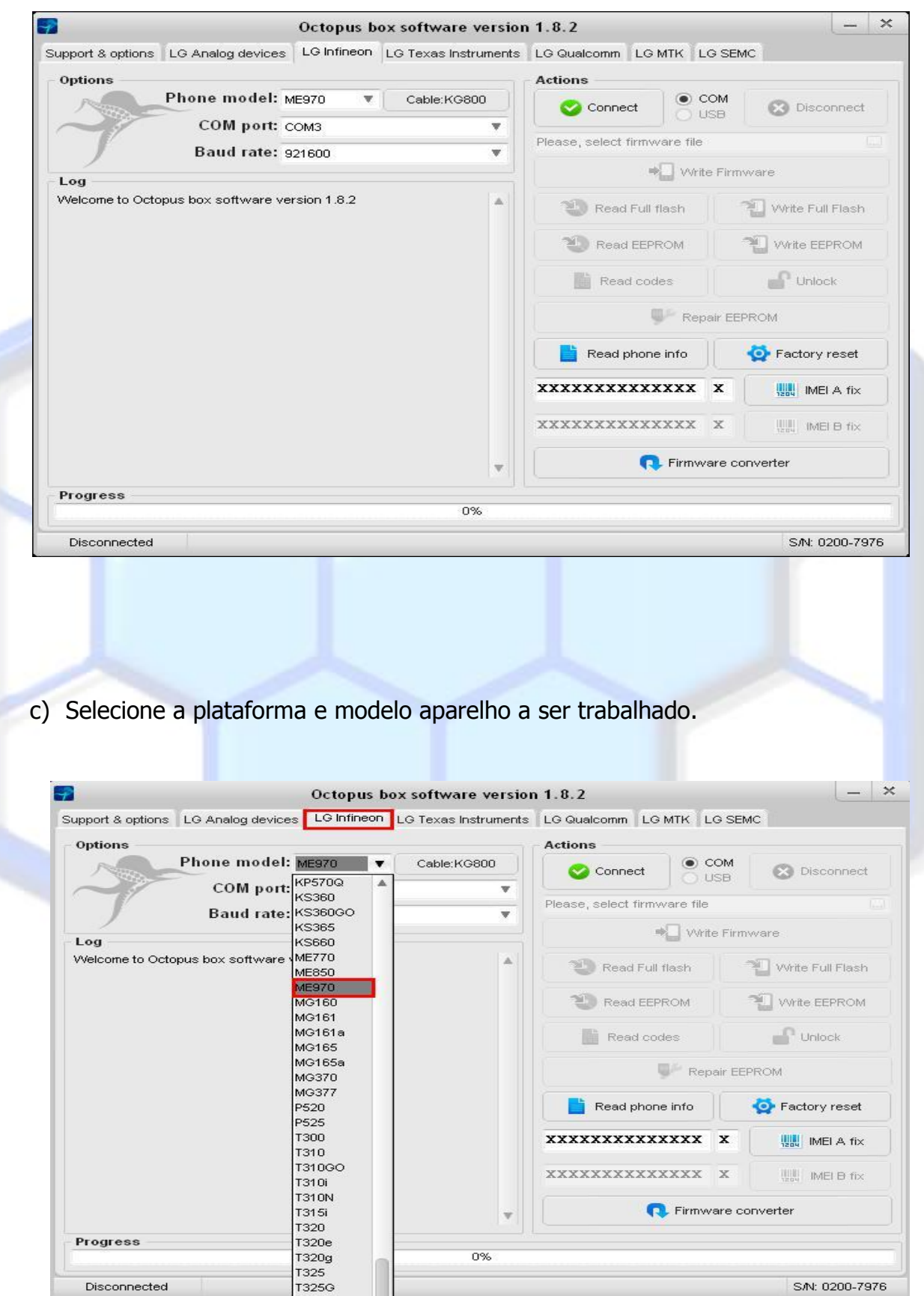

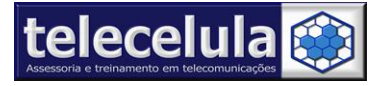

#### c) Clique em **Connect**

Conecte o cabo **do aparelho ( aparelho com bateria 100% carregada )** , pressione e segure a tecla power ate o fim da leitura.

#### ( **O cabo à ser usado aparece ao lado do modelo de aparelho selecionado )**

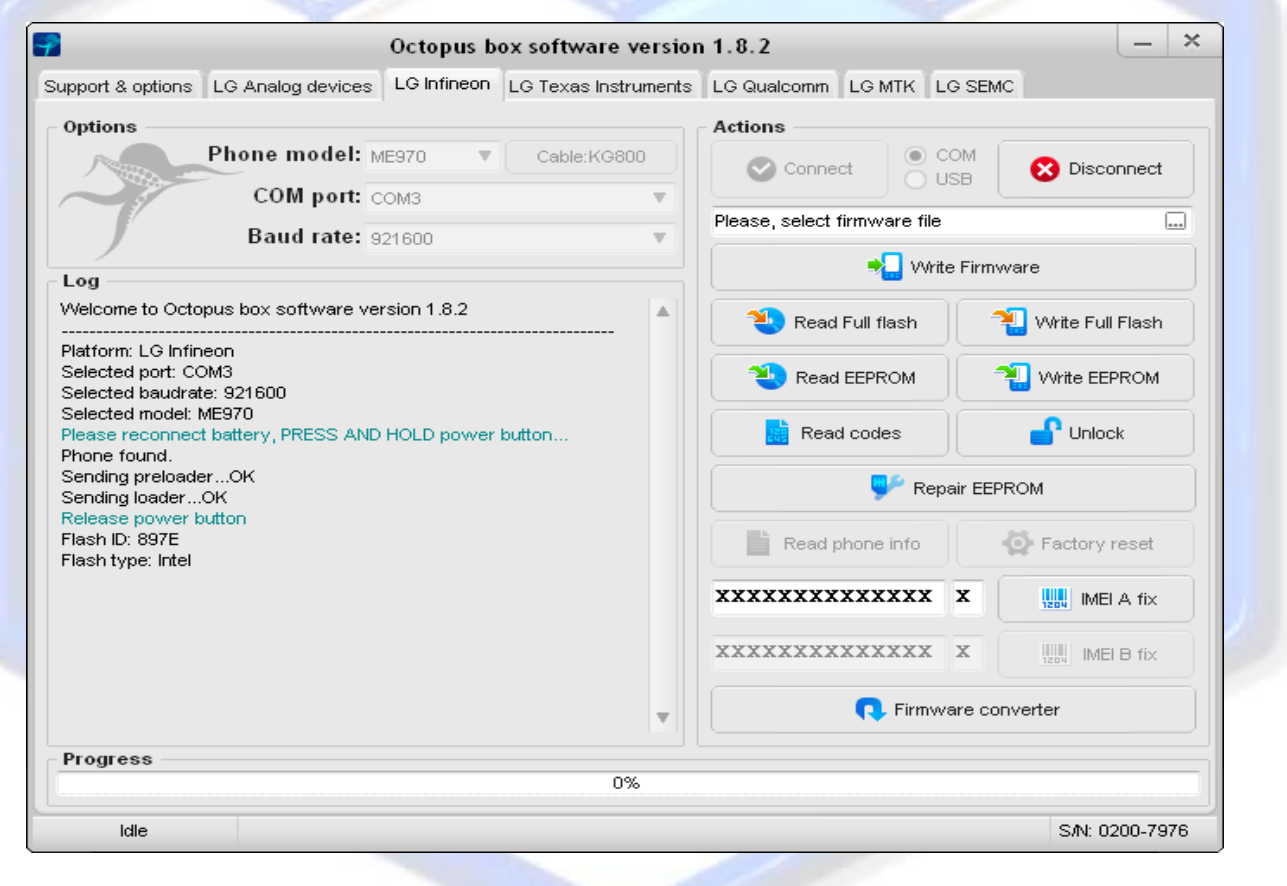

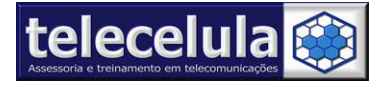

d) Clique em **[...]** para selecionar o ( s ) arquivo (s) de flash ( C:\Arquivos de programas\GsmServer\Octopus\Full Flash )

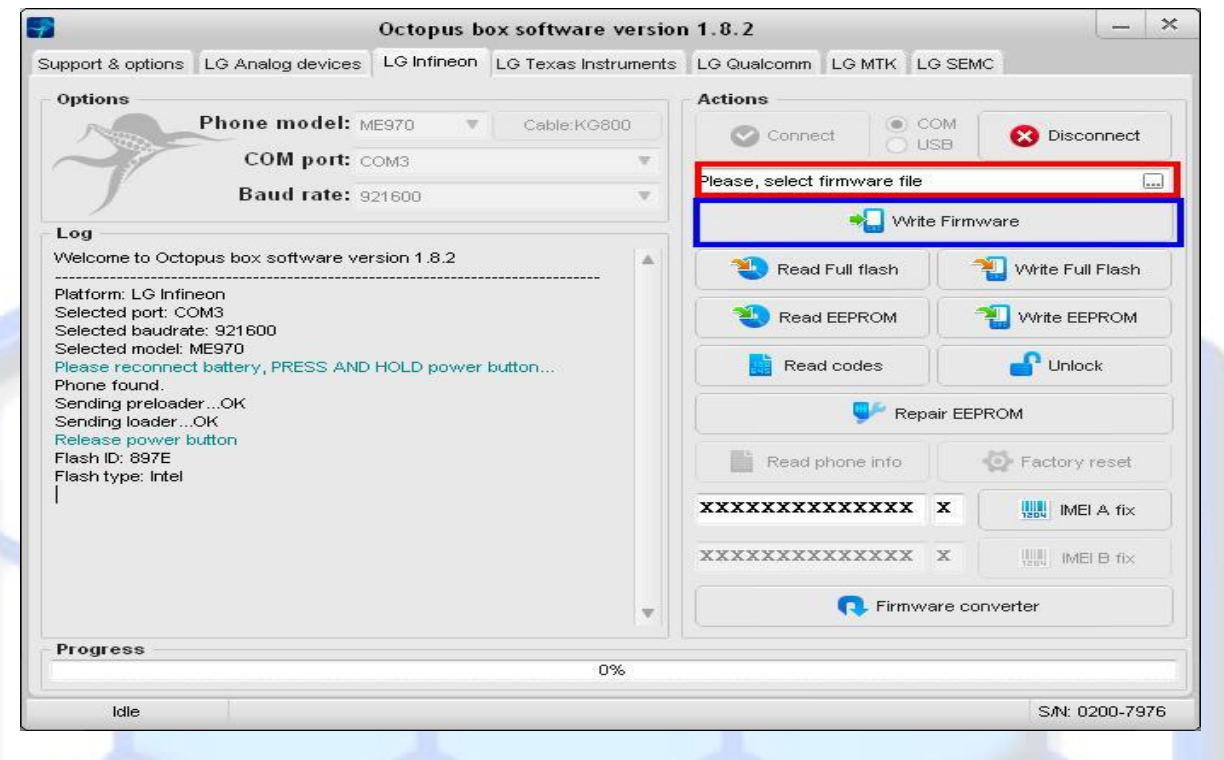

f) Após selecionar o arquivo clique em **Write firmware** e aguarde o fim do processo ( Um pouco demorado o procedimento completo )

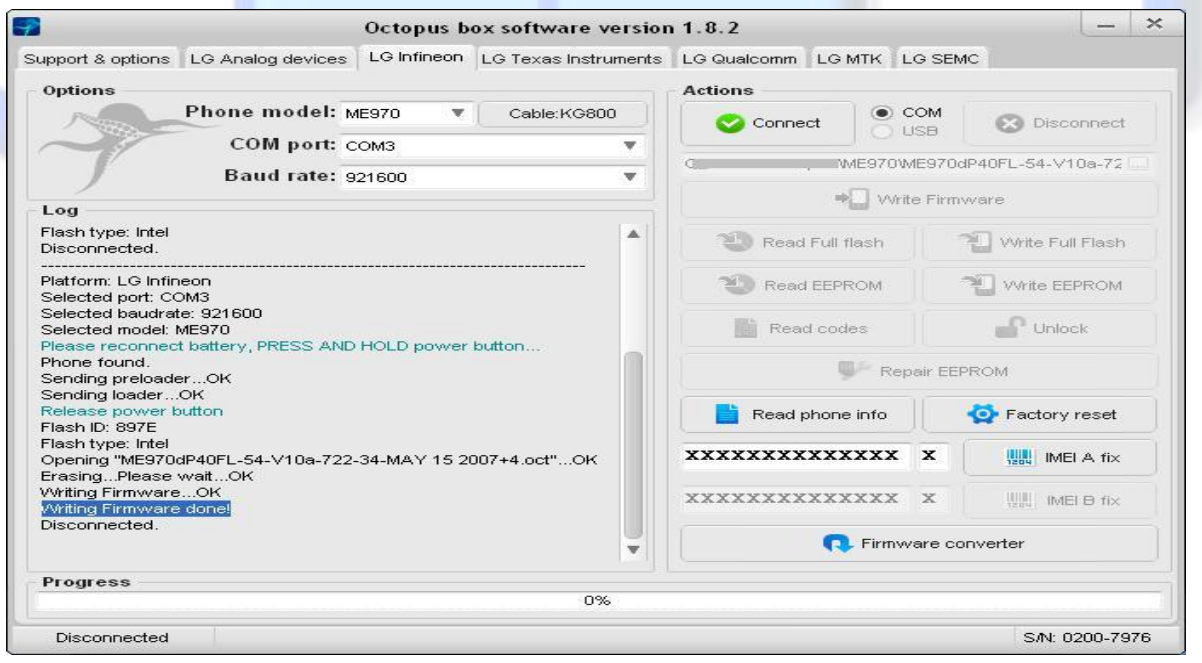

g) Ao final teste o aparelho .

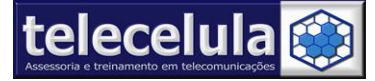

Procedimento desbloqueio plataforma LG Infineon ( Modelo usado no Exemplo ME-970)

a) Conecte sua **Octopus Box** no computador, selecione a porta com emulada peala Box

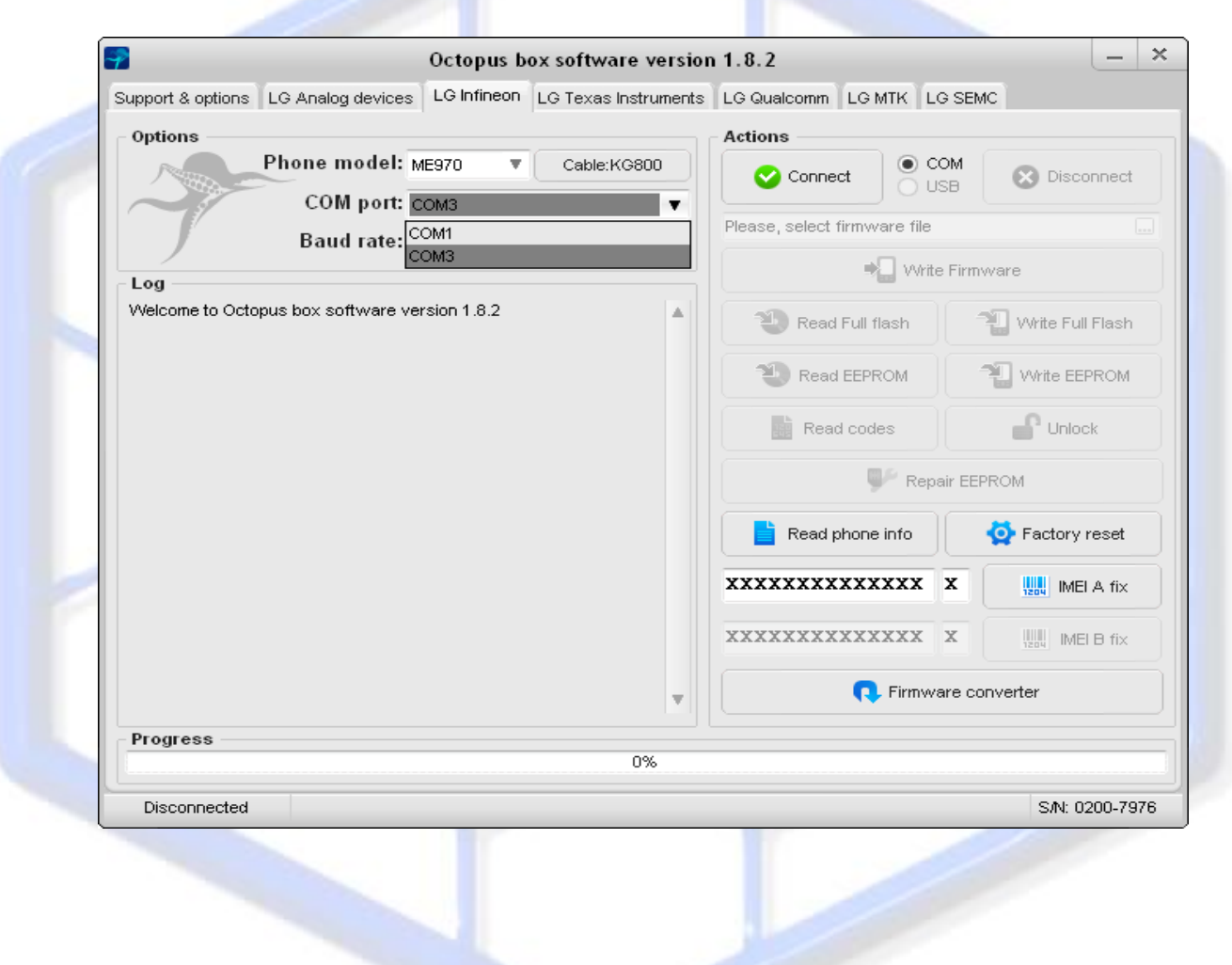

#### **b)** Abra o programa **OCTOPUS .**

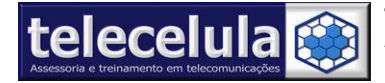

Progress

Disconnected

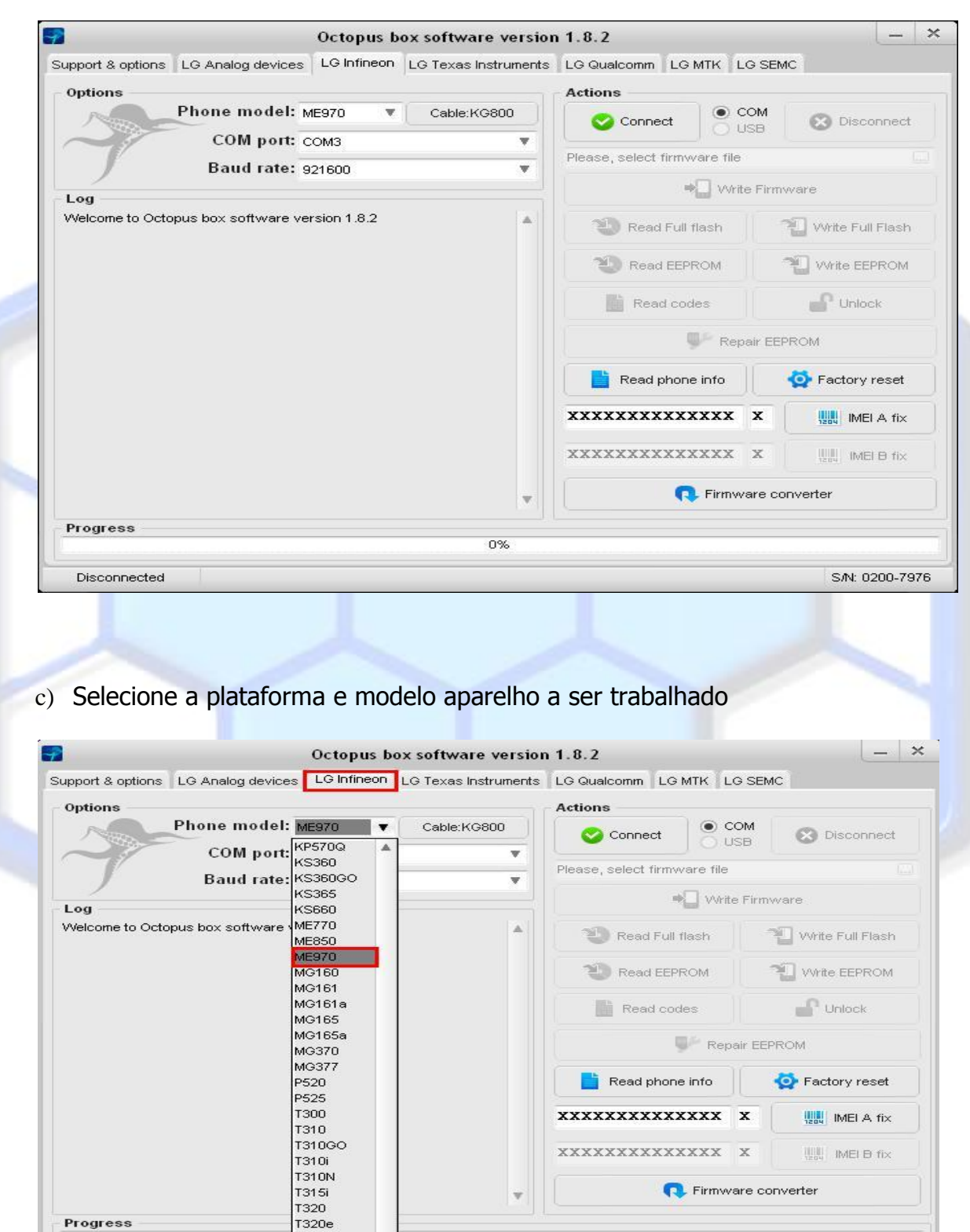

0%

S/N: 0200-7976

 $T320g$ 

T325<br>T325G

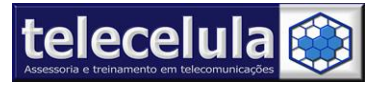

#### d) Clique em **Connect**

Conecte o cabo **do aparelho ( aparelho com bateria 100% carregada )** , pressione e segure a tecla power ate o fim da leitura.

#### ( **O cabo à ser usado aparece ao lado do modelo de aparelho selecionado )**

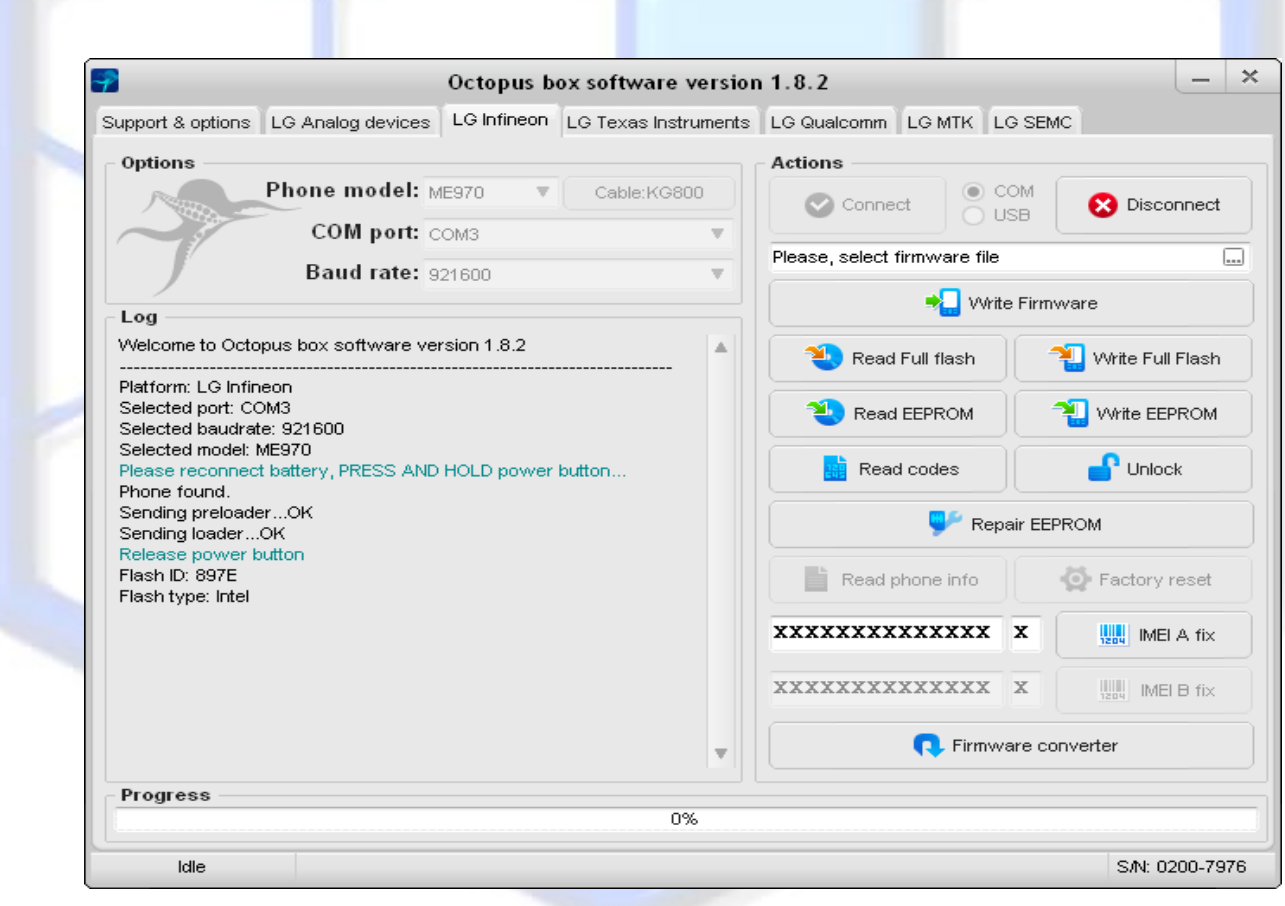

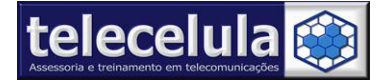

#### e) Clique em **UNLOCK** e aguarde o termino do procedimento .

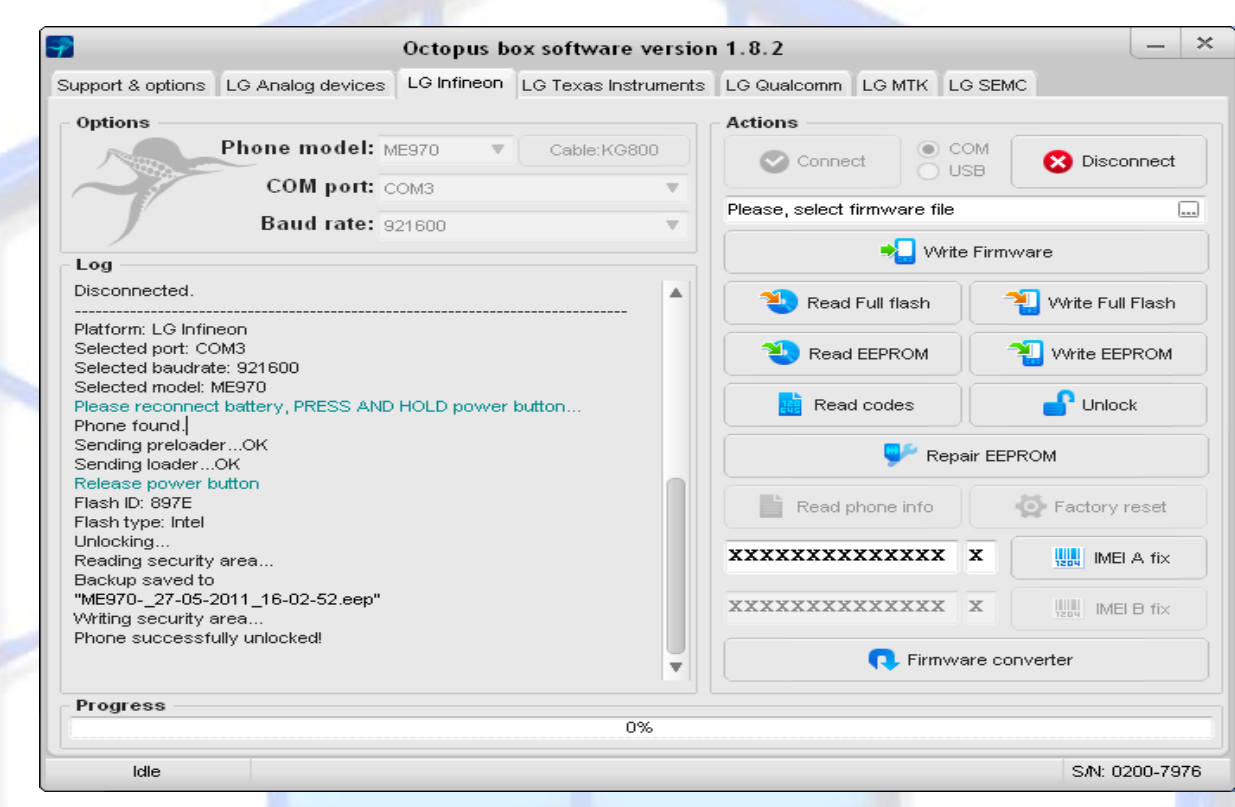

f) Teste o aparelho , caso não tenha sido desbloqueado repita o processo .